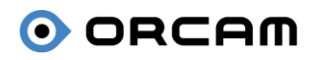

January 18th, 2024

# **OrCam Read 3**  Release Notes

Software version 9.21.8008

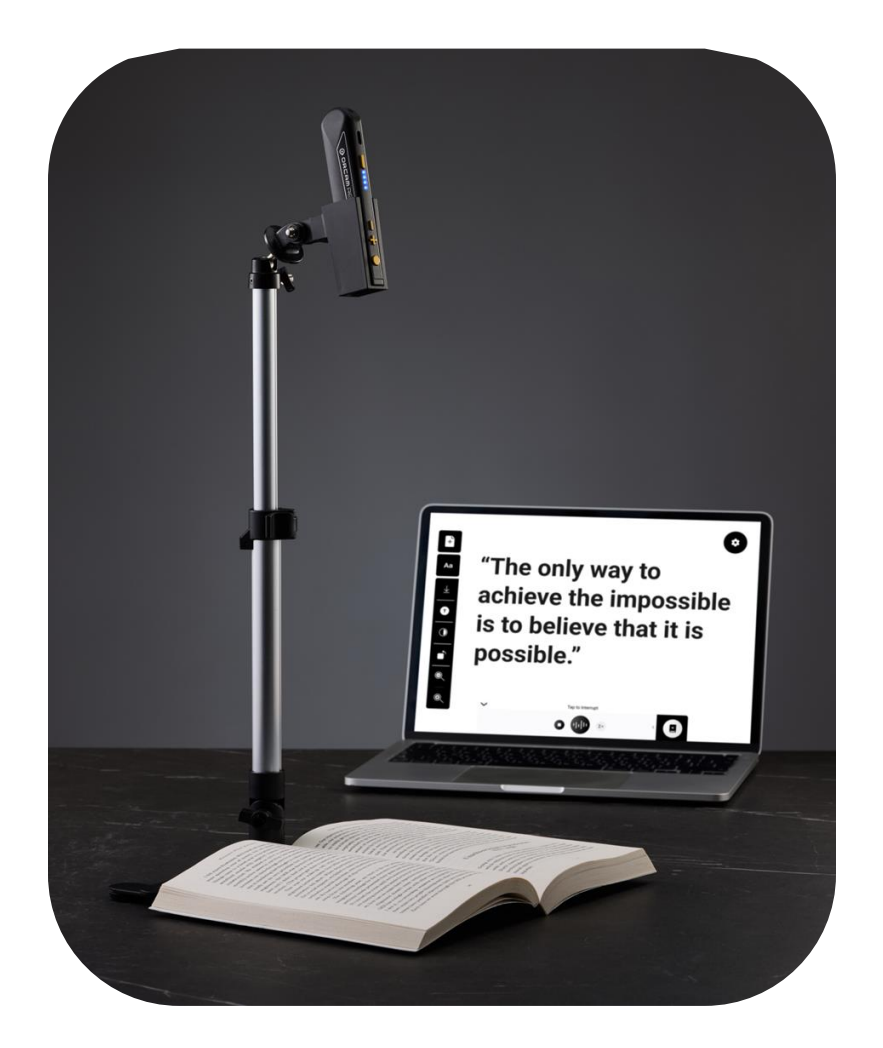

## O ORCAM

#### Introduction

This document details the latest software release of the **OrCam Smart Magnifier** web app for **OrCam Read 3**, encompassing new features, improvements, and bug fixes. In this version, the Smart Magnifier is **compatible with Windows computers, accessible through Chrome and Edge browsers**. (Mac and additional platform support will be introduced in future updates, with notifications sent accordingly.)

#### 1. New Features

- Integrated AI Assistant (Artificial Intelligence)
- Wired connection using a USB-C cable.
- Upload files
- Download files

#### 2. Improvements

• New user interface (UI)

We improved the graphical user interface, based on early feedback we received from users. We cleaned up the UI, reduced the borders to a minimum to increase the reading area, enhanced the menu buttons' contrast, and improved many big and small details that made the UI more accessible for low-vision users.

### 3. Bug Fixes

During the development process, we discovered several potential bugs and fixed them. No major bugs were reported by our users.

## O ORCAM

#### New Features

#### Integrated AI Assistant (Artificial Intelligence)

The new OrCam Read 3 Magnifier web app now includes an Assistant based on Artificial Intelligence. It will summarize any piece of text you capture and let you interact with the text in any way you like by asking questions about it.

Bonus: it can also answer any question, unrelated to the text, for example: "Who was the first man who walked on the moon?".

How to use:

- 1. Open [cast.orcam.com](http://cast.orcam.com/) on your browser
- 2. Sign in to your account or create a new one
- 3. Connect the OrCam Read 3 with a USB Type-C cable to your computer (Windows or Mac)
- 4. Press the button on the center of the bottom bar

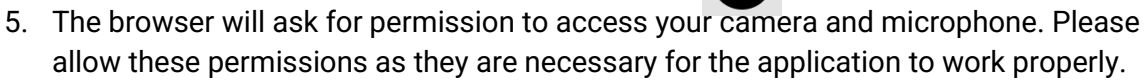

The OrCam Magnifier will capture an image from the camera, extract the text, and then give you a summary of the text.

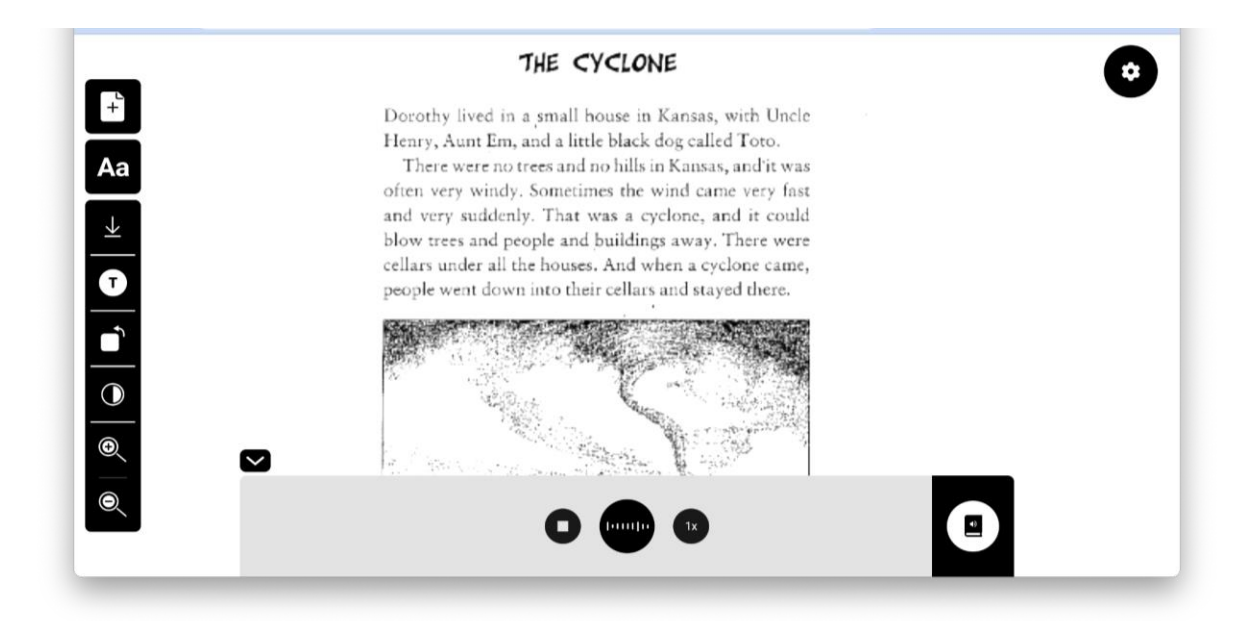

6. You can ask the OrCam Assistant any follow-up questions about the text, or even unrelated ones.

## O ORCAM

7. To read the text out loud, press the "audiobook" icon This will switch the bottom bar to a "play" bar

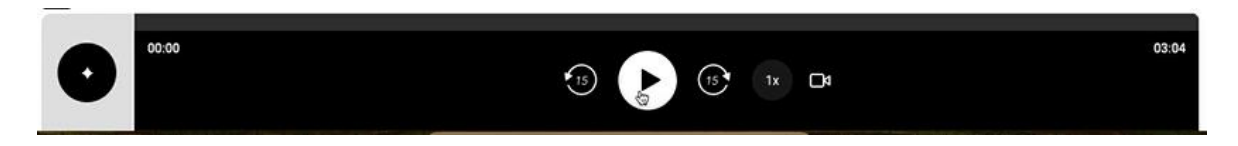

#### Wired connection using a USB cable

Now you will be able to easily connect the OrCam Read 3 to your computer using a USB cable so that you can use the Magnifier more effortlessly.

You should use a USB type-c cable that supports data transfer. Note that the USB cable connection comes instead of the previous method of using a WiFi connection.

#### Upload files

We added a new feature to allow you to upload files that contain text and read them using the Magnifier. The supported file types are \*.docx(Microsoft Word documents), \*.pdf, \*.txt, and image files: \*.jpg and \*.png.

How to use:

- 1. Press the + button on the left side toolbar.  $+$
- 2. Select a file from your computer
- 3. The Magnifier will read the text from the file and display it on the screen.

#### Download files

You can now download all the content that appears in the Magnifier app, which includes:

- The image of the text you captured
- Copy the extracted text to your clipboard
- Download the transcription audio file in MP3 format

#### How to use:

1. Press the down-arrow icon found on the left side toolbar

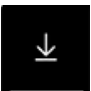

2. Select the item you want to download from the menu

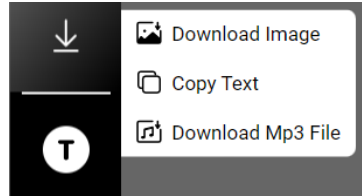